## Site Internet SPIP académique

## *Tutoriel 1 : première connexion au site de son école*

Pour pouvoir être « auteur » sur le site de son école, et pouvoir publier des informations (textes, images…), il est indispensable de se connecter et de s'identifier une première fois sur le site.

- 1. Taper l'adresse du site de son école dans la barre d'adresse de son navigateur préféré.
- 2. Cliquer sur le bouton « Connexion ».

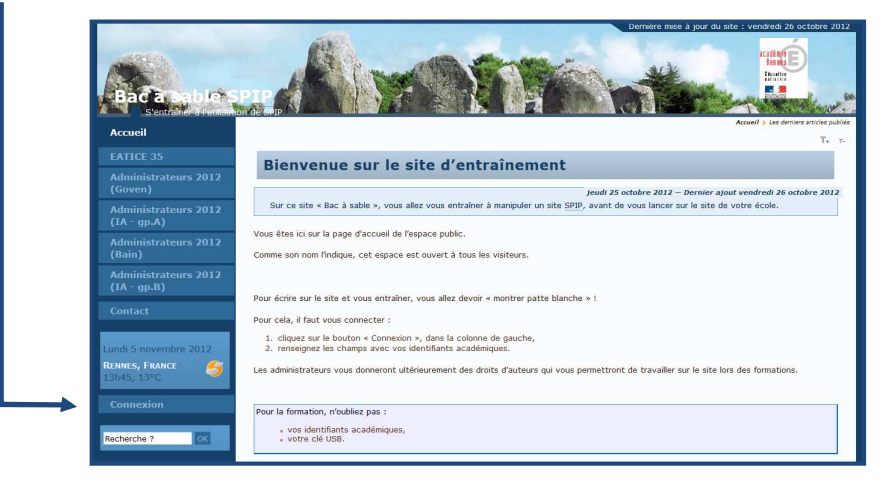

3. Entrer ses identifiants académiques (utilisés pour le webmail académique ou I-Prof).

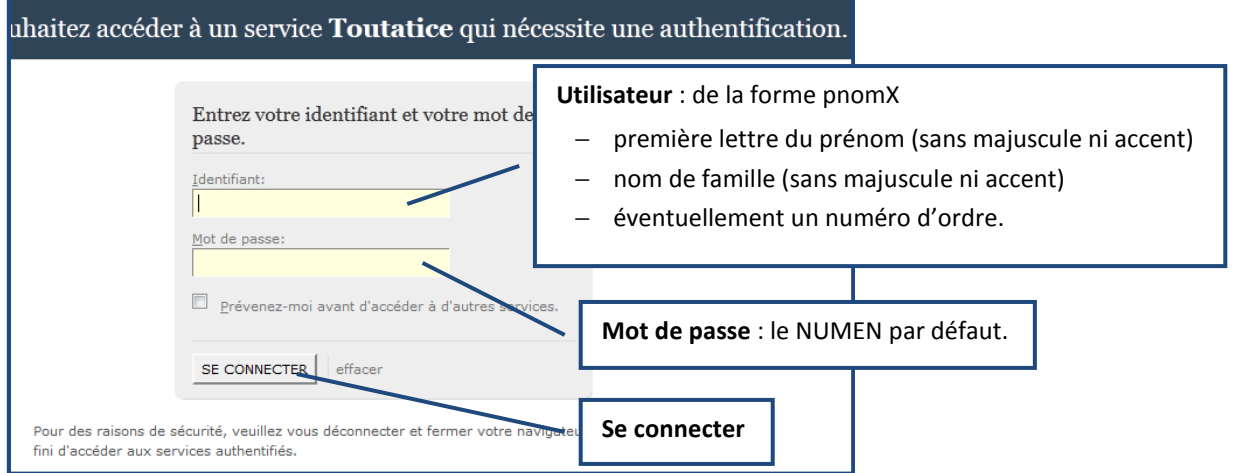

4. Vérifier que la connexion est prise en compte sous la bonne identité : le bouton « Connexion » est remplacé par la possibilité de déconnecter l'utilisateur actif.

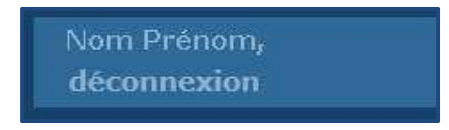

*5. Pour une première connexion (d'un utilisateur non mentionné sur le formulaire de demande d'ouverture), l'administrateur devra être prévenu afin d'attribuer les droits voulus.*